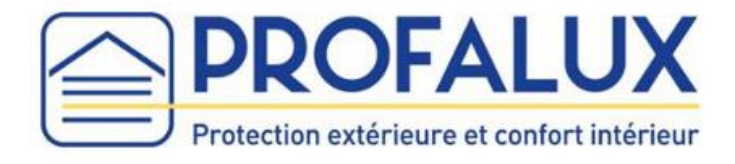

# Notice d'installation de la Box Calyps'HOME

## Sommaire

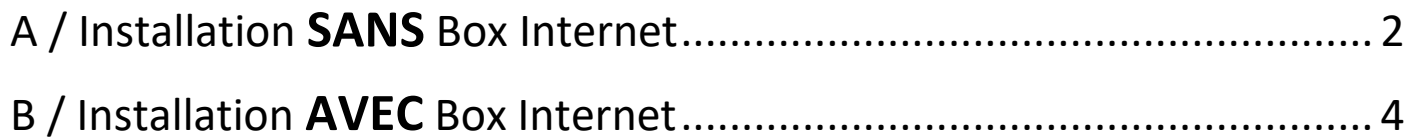

Si vos volets sont équipés d'une motorisation Profalux 868 Mhz, suivre la partie : « B / Installation **AVEC** Box Internet » jusqu'à l'étape 3, puis suivre la notice de branchement du dongle radio Profalux 868 pour Calyps'HOME.

Si vous rencontrez une difficulté, **débrancher le câble d'alimentation** de la Box Calyps'HOME pendant **5 secondes** puis rebrancher le et reprendre l'installation à l'étape 1.

Si malgré cela l'installation ne se déroule pas correctement, **faire 5 appuis sur le bouton** de la Box Calyps'HOME, **puis 1 appui maintenu jusqu'à ce que le voyant Zigbee clignote**. Attendre que le voyant s'allume de nouveau et reprendre l'installation à l'étape 1.

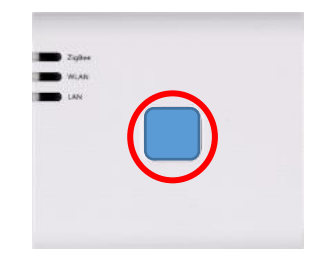

## A / Installation SANS Box Internet

<span id="page-1-0"></span>1- **Brancher l'adaptateur secteur** sur la Box et la prise secteur sur la prise de courant.

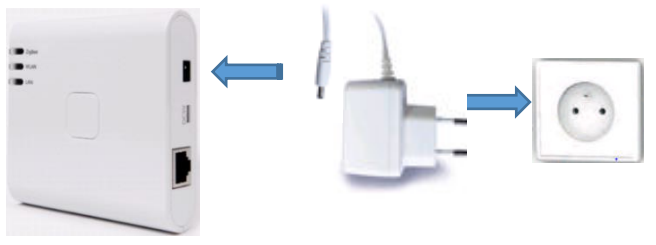

2- **Attendre** que le voyant « **Zigbee** » s'allume **fixe rouge ou orange** (cela peut prendre environ 2 minutes).

Si le voyant « **Zigbee** » reste vert, contacter SOS poseurs.

3- **Appuyer** sur le **bouton de la Box** et maintenir l'appui jusqu'à ce que le voyant « **LAN** » **clignote rapidement en vert.**

 **Maintenir** alors **1 seconde** puis relâcher le bouton, le voyant « **LAN** » **clignote en vert.**

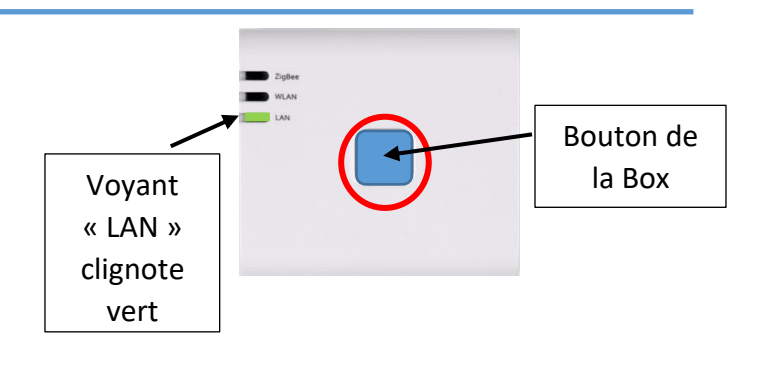

4- À partir d'un smartphone, ouvrir les paramètres :

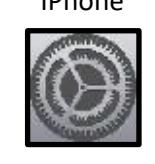

Voyant « Zigbee »

IPhone Android

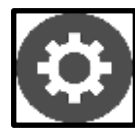

5- Activer le Wi-Fi et choisir « Box\_ZigBee\_... »

**Attention : Attendre que le symbole Wifi s'affiche sur votre smartphone avant de passer à l'étape 6**

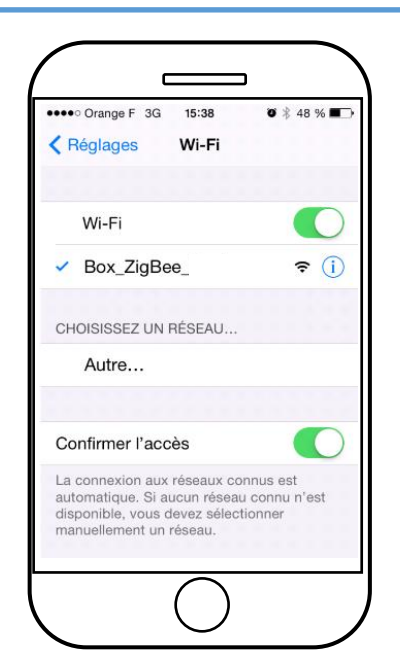

6- Ouvrir un navigateur internet et taper le code *10.10.10.254* dans la barre d'adresse, puis lancer la recherche.

 *NB : pas dans la barre de recherche* 

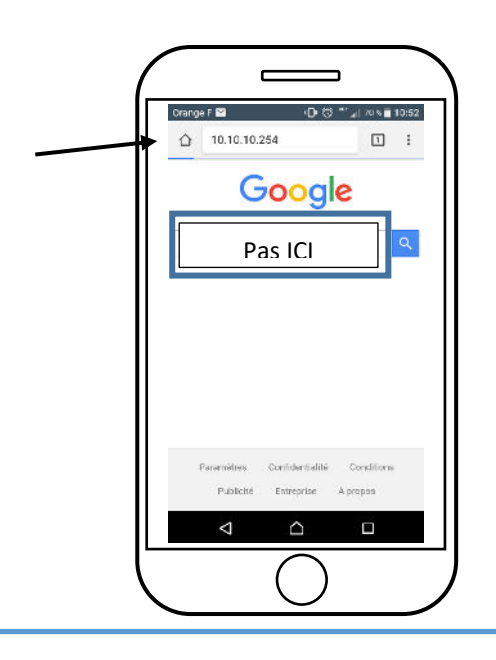

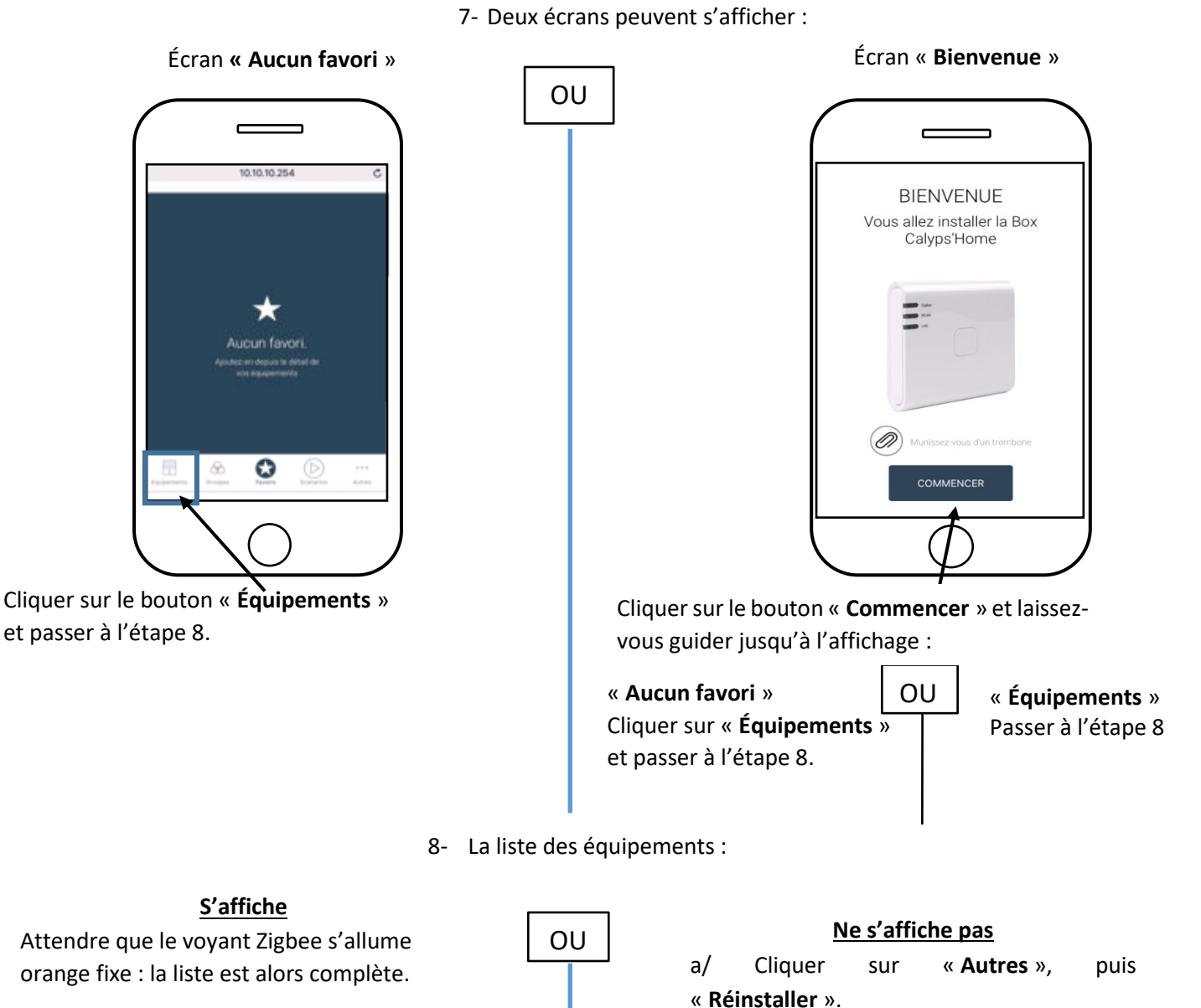

 Les équipements peuvent désormais être manœuvrés pendant 30 minutes.

*NB : Au-delà de 30 minutes, il faut recommencer la phase d'installation en reprenant les étapes 3, 4, 5, 6, 7 et 8.* 

b/ Reprendre l'étape 7.

## B / Installation AVEC Box Internet

<span id="page-3-0"></span>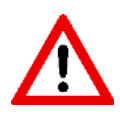

Si vous êtes un installateur, lors de la **création du compte**, il est **obligatoire de renseigner l'adresse de l'utilisateur final**.

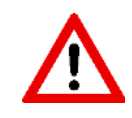

Ne rentrer pas votre adresse personnelle car celle-ci ne pourra être modifiée.

#### PARTIE INSTALLATEUR

**1- Brancher l'adaptateur secteur sur la Box et la prise secteur sur la prise de courant.** 

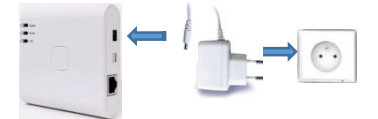

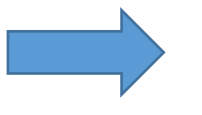

3- **Attendre** que le voyant « **Zigbee** » s'allume **fixe rouge ou orange** (cela peut prendre environ 2 minutes).

**2- Raccorder la Box Calyps'HOME à votre Box Internet à l'aide du câble RJ45 fourni.** 

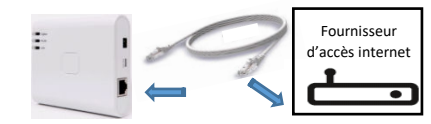

Si le voyant « **Zigbee** » reste vert, contacter SOS poseurs.

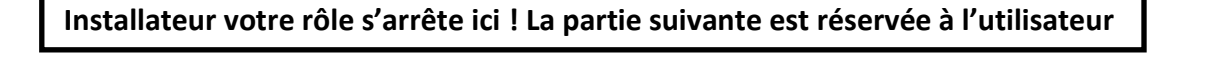

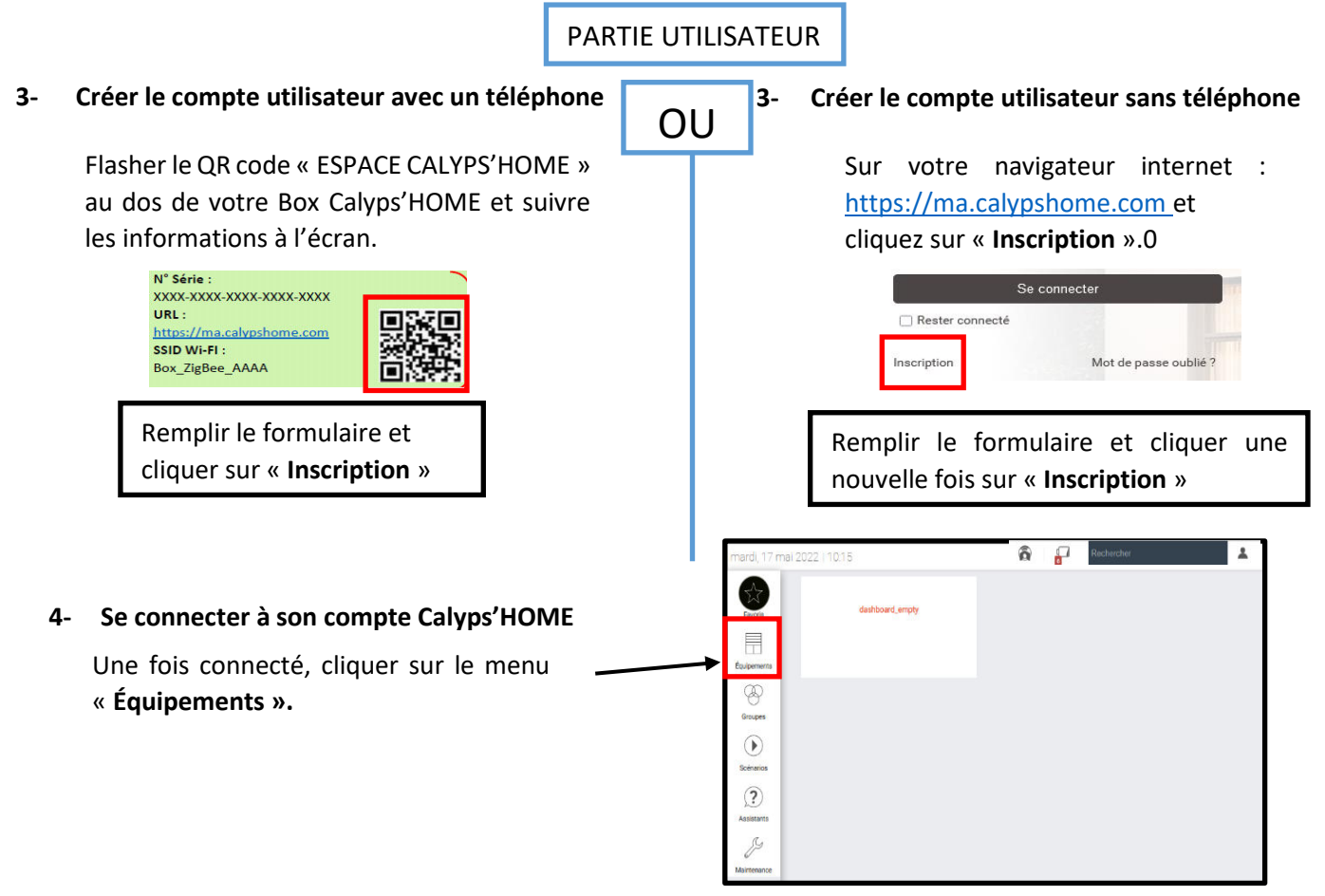

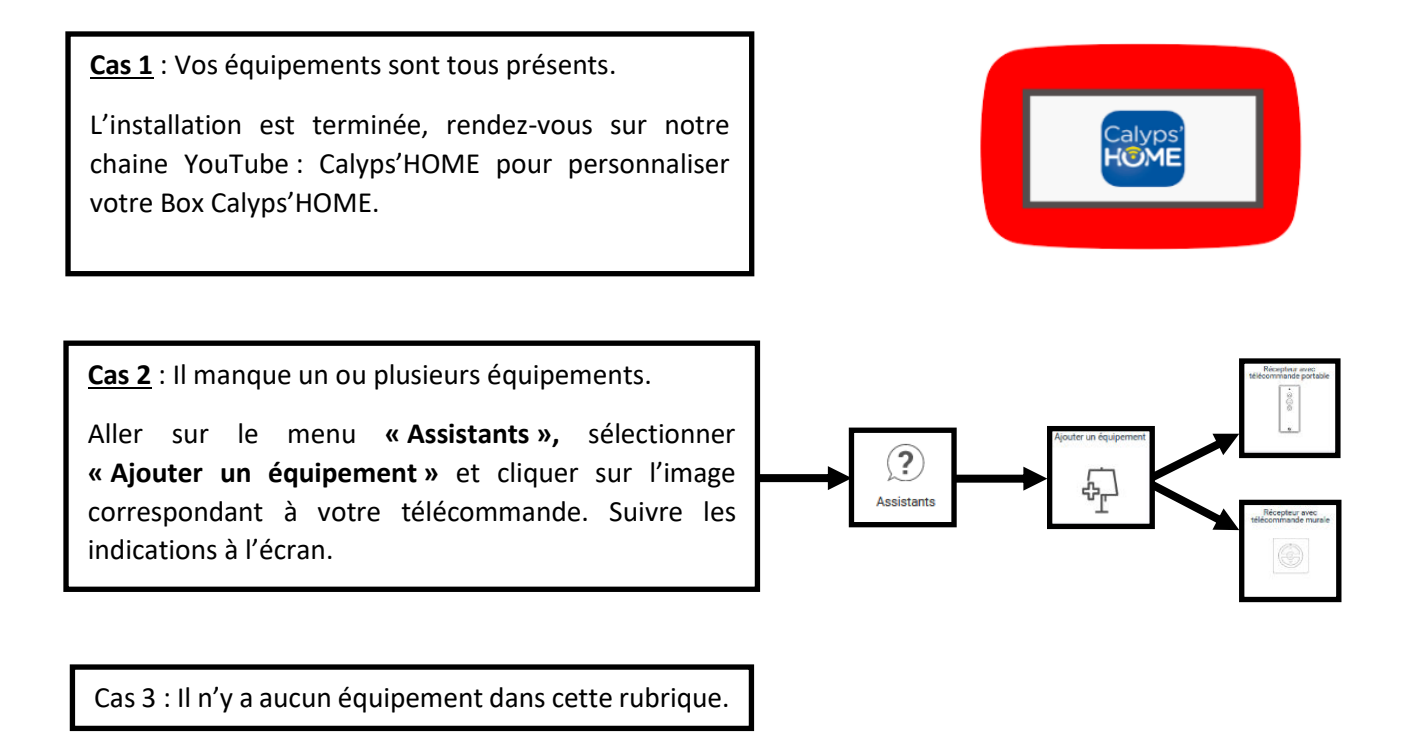

Cliquer sur « **Assistant** » puis sur « **Gérer les calyps'HOME** » et enfin « **Installation du réseau ZigBee** ». Suivre les indications à l'écran.

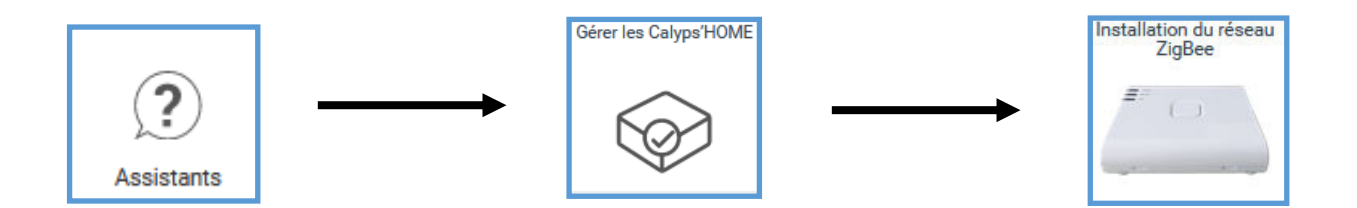

Cliquer sur le menu « **Équipements** », pour visualiser vos Equipements.

Vous pouvez désormais les contrôler depuis votre Smartphone ou tablette, en téléchargeant l'application « **Calyps'HOME** », ou via votre ordinateur sur **ma.calypshome.com.**

#### **L'installation est terminée, la Box est maintenant fonctionnelle**

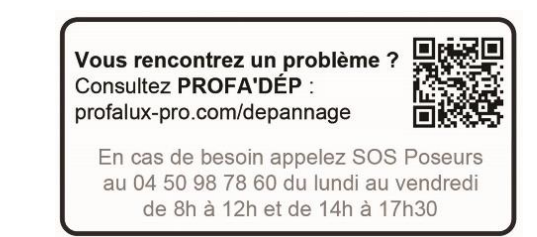